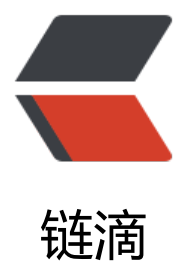

## set sud[o fo](https://ld246.com)r a user

作者:SmiteLi

- 原文链接:https://ld246.com/article/1568900627864
- 来源网站: [链滴](https://ld246.com/member/SmiteLi)
- 许可协议:[署名-相同方式共享 4.0 国际 \(CC BY-SA 4.0\)](https://ld246.com/article/1568900627864)

 $\langle$ ol $>$ <li>useradd:<br> 在 root 权限下, useradd 只是创建了一个用户名, 如 (useradd + 用户名), 它并没有在/home 录下创建同名文件夹,也没有创建密码,因此利用这个用户登录系统,是登录不了的,为了避免这样 情况出现,可以用 (useradd -m + 用户名)的方式创建,它会在/home 目录下创建同名文件夹, 后利用( passwd + 用户名) 为指定的用户名设置密码。</li> <li>adduser:<br> 可以直接利用 adduser 创建新用户(adduser + 用户名)这样在/home 目录下会自动创建同名文件  $\langle$ /li $\rangle$  $<$ /ol $>$ <pre><code class="highlight-chroma"><span class="highlight-line"><span class="highlight cl">adduser user01 </span></span></code></pre> <ol start="3"> <li>配置用户 sudo 免密执行权限<br> 登录 root 用户, 执行以下操作</li>  $\langle$ ol> <pre><code class="highlight-chroma"><span class="highlight-line"><span class="highlight cl">visudo </span></span></code></pre> <p>在打开的文件中,找到下面这一行:</p> <pre><code class="highlight-chroma"><span class="highlight-line"><span class="highlight cl">root ALL=(ALL:ALL) ALL </span></span></code></pre> <p>并紧帖其下面,添上自己,如我的用户名是: k8s,则添上 :</p> <pre><code class="highlight-chroma"><span class="highlight-line"><span class="highlight cl">k8s ALL=(ALL:ALL) ALL </span></span></code></pre> <p>如图所示:<br> <img src="https://ld246.com/images/img-loading.svg" alt="image.png" data-src="https://b3 ogfile.com/file/2020/11/image-d35ce085.png?imageView2/2/interlace/1/format/jpg"><br> 保存, 那么就能使用 sudo 命令了。</p>  $\le$ ol start="4"> <li>配置用户 sudo 免密执行权限<br> 要让执行时不需要输入密码,再找到下面这一句: <pre><code class="highlight-chroma"><span class="highlight-line"><span class="highlight cl"># centos7 </span></span><span class="highlight-line"><span class="highlight-cl">#%wheel ALL=(AL ) NOPASSWD: ALL </span></span><span class="highlight-line"><span class="highlight-cl">或者 </span></span><span class="highlight-line"><span class="highlight-cl"># ubuntu </span></span><span class="highlight-line"><span class="highlight-cl">%sudo ALL=(ALL ALL) ALL </span></span></code></pre> </li>  $<$ /ol $>$ <p>修改为以下:</p> <pre><code class="highlight-chroma"><span class="highlight-line"><span class="highlight cl"># centos7 </span></span><span class="highlight-line"><span class="highlight-cl">%wheel ALL=(ALL) NOPASSWD: ALL </span></span><span class="highlight-line"><span class="highlight-cl">或者 </span></span><span class="highlight-line"><span class="highlight-cl"># ubuntu </span></span><span class="highlight-line"><span class="highlight-cl">%sudo ALL=(ALL

ALL) NOPASSWD:ALL </span></span></code></pre> <p>然后保存。<br> 退出后, k8s 用户添加到 wheel 或者 sudo 组里去: </p> <pre><code class="highlight-chroma"><span class="highlight-line"><span class="highlight cl">sudo usermod -aG wheel k8s && newgrp wheel </span></span><span class="highlight-line"><span class="highlight-cl">或者 </span></span><span class="highlight-line"><span class="highlight-cl">sudo usermod -aG sudo k8s & & amp; newgrp sudo </span></span><span class="highlight-line"><span class="highlight-cl">或者 </span></span><span class="highlight-line"><span class="highlight-cl">gpasswd -a k8s [ heel  $|$  sudo  $|$  &  $\alpha$  sump;  $\alpha$  amp; newgrp  $[$  sudo  $|$  wheel  $|$ 

</span></span></code></pre>